## **Getting a black screen when you try to show a movie in Swank?**

## **Here are a couple of things to try:**

- 1. Switch your browser to Chrome
- 2. If that doesn't work, it might be a recent change in your browser settings.
- 3. To fix it:
	- Open the dropdown menu using the three dots at the top of the page (next to your picture)

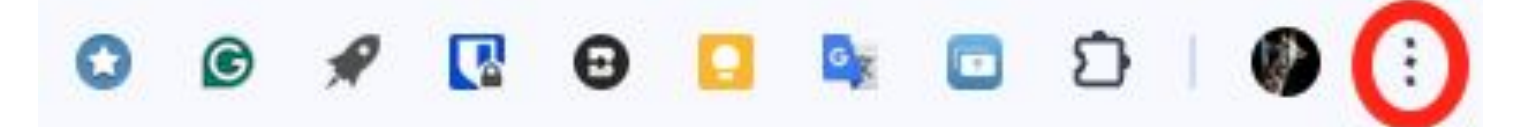

- Select "Settings" at the bottom of the list
- Select "System" in the left margin menu

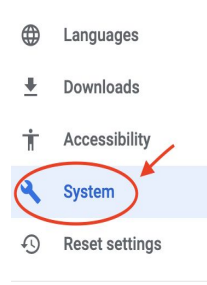

● Turn **OFF** the tool for "Use graphics acceleration when available" by clicking the slider and click on Relaunch

Your browser is managed by your organization and your profile is managed by grsu14.org

## System Use graphics acceleration when available Relaunch 7 Open your computer's proxy settings

Google Chrome will restart. Log back into Swank and the movie should now play.

## **3. If this doesn't work, please feel free to contact us for help!**